# LEARNING beautifulsoup

Free unaffiliated eBook created from **Stack Overflow contributors.** 

## #beautifulso

up

### **Table of Contents**

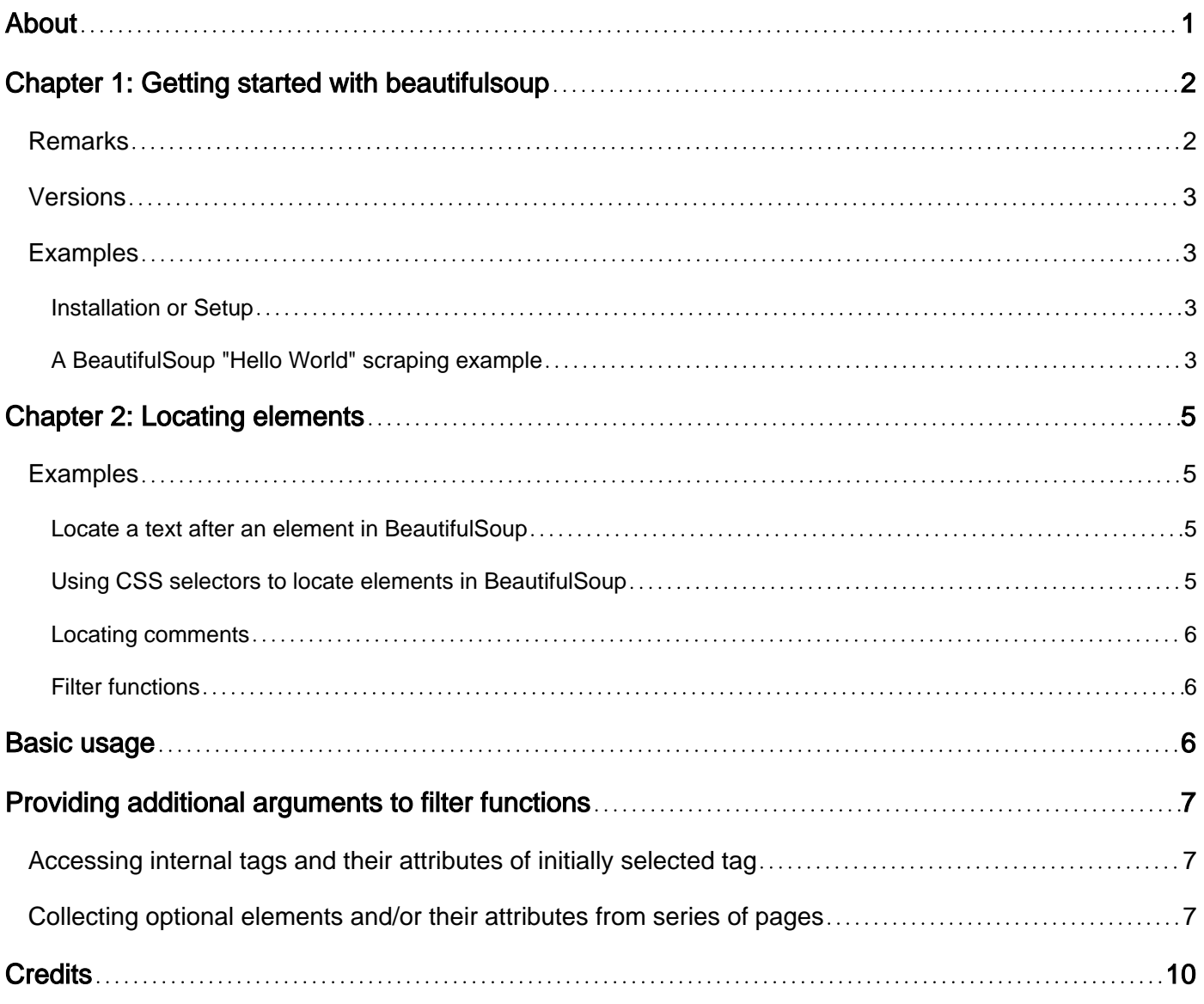

<span id="page-2-0"></span>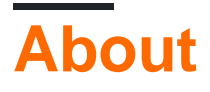

You can share this PDF with anyone you feel could benefit from it, downloaded the latest version from: [beautifulsoup](http://riptutorial.com/ebook/beautifulsoup)

It is an unofficial and free beautifulsoup ebook created for educational purposes. All the content is extracted from [Stack Overflow Documentation,](https://archive.org/details/documentation-dump.7z) which is written by many hardworking individuals at Stack Overflow. It is neither affiliated with Stack Overflow nor official beautifulsoup.

The content is released under Creative Commons BY-SA, and the list of contributors to each chapter are provided in the credits section at the end of this book. Images may be copyright of their respective owners unless otherwise specified. All trademarks and registered trademarks are the property of their respective company owners.

Use the content presented in this book at your own risk; it is not guaranteed to be correct nor accurate, please send your feedback and corrections to [info@zzzprojects.com](mailto:info@zzzprojects.com)

## <span id="page-3-0"></span>**Chapter 1: Getting started with beautifulsoup**

#### <span id="page-3-1"></span>**Remarks**

In this section, we discuss what Beautiful Soup is, what it is used for and a brief outline on how to go about using it.

Beautiful Soup is a Python library that uses your pre-installed html/xml parser and converts the web page/html/xml into a tree consisting of tags, elements, attributes and values. To be more exact, the tree consists of four types of objects, Tag, NavigableString, BeautifulSoup and Comment. This tree can then be "queried" using the methods/properties of the BeautifulSoup object that is created from the parser library.

**Your need :** Often, you may have one of the following needs :

- 1. You might want to parse a web page to determine, how many of what tags are found, how many elements of each tag are found and their values. You might want to change them.
- 2. You might want to determine element names and values, so that you can use them in conjunction with other libraries for web page automation, such as [Selenium](http://selenium-python.readthedocs.io/).
- 3. You might want to transfer/extract data shown in a web page to other formats, such as a CSV file or to a relational database such as SQLite or mysql. In this case, the library helps you with the first step, of understanding the structure of the web page, although you will be using other libraries to do the act of transfer.
- 4. You might want to find out how many elements are styled with a certain CSS style and which ones.

**Sequence** for typical basic use in your Python code:

- 1. Import the Beautiful Soup library
- 2. Open a web page or html-text with the BeautifulSoup library, by mentioning which parser to be used. The result of this step is a BeautifulSoup object. (Note: This parser name mentioned, must be installed already as part of your Python pacakges. For instance, html.parser, is an in-built, 'with-batteries' package shipped with Python. You could install other parsers such as lxml or html5lib.)
- 3. "Query" or search the BeautifulSoup object using the syntax vobject.method' and obtain the result into a collection, such as a Python dictionary. For some methods, the output will be a simple value.
- Use the result from the previous step to do whatever you want to do with it, in rest of your 4. Python code. You can also modify the element values or attribute values in the tree object. Modifications don't affect the source of the html code, but you can call output formatting methods (such as  $prettify)$  to create new output from the BeautifulSoup object.

**Commonly used methods:** Typically, the . find and . find all methods are used to search the tree, giving the input arguments.

The input arguments are : the tag name that is being sought, attribute names and other related arguments. These arguments could be presented as : a string, a regular expression, a list or even a function.

**Common uses** of the BeautifulSoup object include :

- 1. Search by CSS class
- 2. Search by Hyperlink address
- 3. Search by Element Id, tag
- 4. Search by Attribute name. Attribute value.

If you have a need to filter the tree with a combination of the above criteria, you could also write a function that evaluates to true or false, and search by that function.

#### <span id="page-4-0"></span>**Versions**

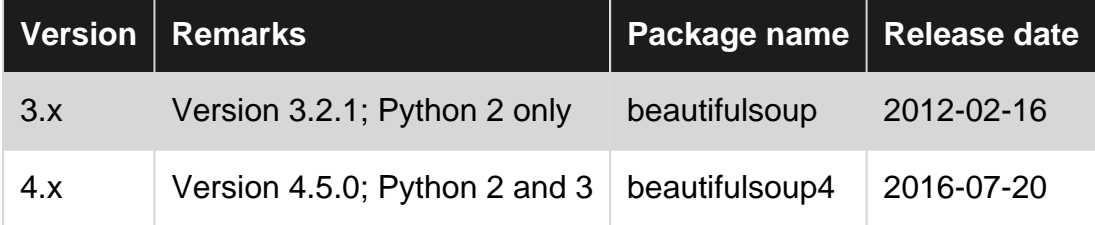

#### <span id="page-4-1"></span>**Examples**

<span id="page-4-2"></span>**Installation or Setup**

[pip](https://pypi.python.org/pypi/pip) may be used to install BeautifulSoup. To install Version 4 of BeautifulSoup, run the command:

pip install beautifulsoup4

Be aware that the package name is beautifulsoup4 instead of beautifulsoup, the latter name stands for old release, see [old beautifulsoup](https://pypi.python.org/pypi/BeautifulSoup)

<span id="page-4-3"></span>**A BeautifulSoup "Hello World" scraping example**

```
from bs4 import BeautifulSoup
import requests
main_url = "https://fr.wikipedia.org/wiki/Hello_world"
req = requests.get(main_url)
soup = BeautifulSoup(req.text, "html.parser")
# Finding the main title tag.
title = soup.find("h1", class_ = "firstHeading")
print title.get_text()
```

```
# Finding the mid-titles tags and storing them in a list.
mid titles = [taq.get_test() for tag in soup.find all("span", class_ = "mw-headline")]
# Now using css selectors to retrieve the article shortcut links
links_tags = soup.select("li.toclevel-1")
for tag in links_tags:
    print tag.a.get("href")
# Retrieving the side page links by "blocks" and storing them in a dictionary
side_page_blocks = soup.find("div",
                            id = "mw-panel").find_all("div",
                                                      class_ = "portal")blocks_links = {}
for num, block in enumerate(side_page_blocks):
    blocks_links[num] = [link.get("href") for link in block.find_all("a", href = True)]
print blocks_links[0]
```
#### Output:

```
"Hello, World!" program
#Purpose
#History
#Variations
#See_also
#References
#External_links
[u'/wiki/Main_Page', u'/wiki/Portal:Contents', u'/wiki/Portal:Featured_content',
u'/wiki/Portal:Current_events', u'/wiki/Special:Random',
u'https://donate.wikimedia.org/wiki/Special:FundraiserRedirector?utm_source=donate&utm_medium=sidebar&utm_campaign=C13_en.wikipedia.org&uselang=en',
u'//shop.wikimedia.org']
```
Entering your prefered parser when instanciating Beautiful Soup avoids the usual  $N_{\text{amning}}$ declaring that no parser was explicitely specified.

Different methods can be used to find an element within the webpage tree.

Although a handful of other methods exist, CSS classes and CSS selectors are two handy ways to find elements in the tree.

It should be noted that we can look for tags by setting their attribute value to True when searching them.

get\_text() allows us to retrieve text contained within a tag. It returns it as a single Unicode string. tag.get("attribute") allows to get a tag's attribute value.

Read Getting started with beautifulsoup online: <https://riptutorial.com/beautifulsoup/topic/1817/getting-started-with-beautifulsoup>

## <span id="page-6-0"></span>**Chapter 2: Locating elements**

#### <span id="page-6-1"></span>**Examples**

<span id="page-6-2"></span>**Locate a text after an element in BeautifulSoup**

Imagine you have the following HTML:

```
<div>
     <label>Name:</label>
    John Smith
</div>
```
And you need to locate the text "John Smith" after the Label element.

In this case, you can locate the label element by text and then use *next\_sibling [property](https://www.crummy.com/software/BeautifulSoup/bs4/doc/#next-sibling-and-previous-sibling)*:

```
from bs4 import BeautifulSoup
data = """"<div>
     <label>Name:</label>
     John Smith
\langle/div>
"""
soup = BeautifulSoup(data, "html.parser")
label = soup.find("label", text="Name:")
print(label.next_sibling.strip())
```
<span id="page-6-3"></span>Prints John Smith.

#### **Using CSS selectors to locate elements in BeautifulSoup**

BeautifulSoup has a [limited support for CSS selectors](https://www.crummy.com/software/BeautifulSoup/bs4/doc/#css-selectors), but covers most commonly used ones. Use select() method to find multiple elements and select\_one() to find a single element.

Basic example:

```
from bs4 import BeautifulSoup
data = """"\langle 11 \rangle <li class="item">item1</li>
     <li class="item">item2</li>
     <li class="item">item3</li>
\langle/ul>"""
soup = BeautifulSoup(data, "html.parser")
```

```
for item in soup.select("li.item"):
    print(item.get_text())
```
#### Prints:

item1 item2 item3

#### <span id="page-7-0"></span>**Locating comments**

To locate comments in  $Bear{B}$  BeautifulSoup, use the text (or  $string$  in the recent versions) argument checking the type to be **[Comment](https://www.crummy.com/software/BeautifulSoup/bs4/doc/#comments-and-other-special-strings)**:

```
from bs4 import BeautifulSoup
from bs4 import Comment
data = """"<html>
    <body>
        <div>
        <!-- desired text -->
        </div>
    </body>
</html>
"""
soup = BeautifulSoup(data, "html.parser")
comment = soup.find(text=lambda text: isinstance(text, Comment))
print(comment)
```
<span id="page-7-1"></span>Prints desired text.

#### **Filter functions**

BeautifulSoup allows you to filter results by providing a function to  $find$ <sub>all</sub> and similar functions. This can be useful for complex filters as well as a tool for code reuse.

## <span id="page-7-2"></span>**Basic usage**

Define a function that takes an element as its only argument. The function should return  $_{\text{True}}$  if the argument matches.

```
def has_href(tag):
    '''Returns True for tags with a href attribute'''
    return bool(tag.get("href"))
soup.find_all(has_href) #find all elements with a href attribute
#equivilent using lambda:
soup.find_all(lambda tag: bool(tag.get("href")))
```
<span id="page-8-0"></span>Another example that finds tags with a  $_{\text{href}}$  value that do not start with

## **Providing additional arguments to filter functions**

Since the function passed to  $f_{\text{find\_all}}$  can only take one argument, it's sometimes useful to make 'function factories' that produce functions fit for use in  $f$  find all. This is useful for making your tagfinding functions more flexible.

```
def present_in_href(check_string):
    return lambda tag: tag.get("href") and check_string in tag.get("href")
soup.find_all(present_in_href("/partial/path"))
```
<span id="page-8-1"></span>**Accessing internal tags and their attributes of initially selected tag**

Let's assume you got an  $h_{tml}$  after selecting with soup find('div', class\_='base class'):

```
from bs4 import BeautifulSoup
soup = BeautifulSoup(SomePage, 'lxml')
html = soup.find('div', class_='base class')
print(html)
<div class="base class">
  <div>Sample text 1</div>
  <div>Sample text 2</div>
  <div>
    <a class="ordinary link" href="https://example.com">URL text</a>
   </div>
\langle/div>
<div class="Confusing class"></div>
'''
```
And if you want to access  $\langle a \rangle$  tag's  $h_{\text{ref}}$ , you can do it this way:

```
a_{\text{tag}} = html.a
link = a_tag['href']
print(link)
https://example.com
```
This is useful when you can't directly select <a> tag because it's attrs don't give you unique identification, there are other "twin" <a> tags in parsed page. But you can uniquely select a parent tag which contains needed <a>.

<span id="page-8-2"></span>**Collecting optional elements and/or their attributes from series of pages**

Let's consider situation when you parse number of pages and you want to collect value from

element that's optional (can be presented on one page and can be absent on another) for a paticular page.

Moreover the element itself, for example, is the most ordinary element on page, in other words no specific attributes can uniquely locate it. But you see that you can properly select its parent element and you know wanted element's order number in the respective nesting level.

```
from bs4 import BeautifulSoup
soup = BeautifulSoup(SomePage, 'lxml')
html = soup.find('div', class_='base class') # Below it refers to html_1 and html_2
```
Wanted element is optional, so there could be 2 situations for  $h$ tml to be:

```
html 1 ='''
<div class="base class"> # №0
  <div>Sample text 1</div> # №1
  <div>Sample text 2</div> # №2
  <div>!Needed text!</div> # №3
\langle div>
<div>Confusing div text</div> # №4
\mathbf{r}html 2 = 111<div class="base class"> # №0
  <div>Sample text 1</div> # №1
  <div>Sample text 2</div> # №2
\langlediv>
<div>Confusing div text</div> # №4
\mathbf{r}
```
If you got  $html_1$  you can collect !Needed text! from tag  $N^23$  this way:

wanted tag = html\_1.div.find\_next\_sibling().find\_next\_sibling() # this gives you whole tag №3

It initially gets  $N<sup>21</sup>$  div, then 2 times switches to next div on same nesting level to get to  $N<sup>23</sup>$ .

wanted\_text = wanted\_tag.text # extracting !Needed text!

Usefulness of this approach comes when you get  $h$ t  $m_2$  - approach won't give you error, it will give None:

```
print(html_2.div.find_next_sibling().find_next_sibling())
None
```
Using find\_next\_sibling() here is crucial because it limits element search by respective nesting level. If you'd use  $f$  find next() then tag  $\mathbb{N}^24$  will be collected and you don't want it:

```
print(html_2.div.find_next().find_next())
<div>Confusing div text</div>
```
You also can explore find\_previous\_sibling() and find\_previous() which work straight opposite way.

All described functions have their *miltiple* variants to catch all tags, not just the first one:

```
find_next_siblings()
find_previous_siblings()
find_all_next()
find_all_previous()
```
Read Locating elements online:<https://riptutorial.com/beautifulsoup/topic/1940/locating-elements>

## <span id="page-11-0"></span>**Credits**

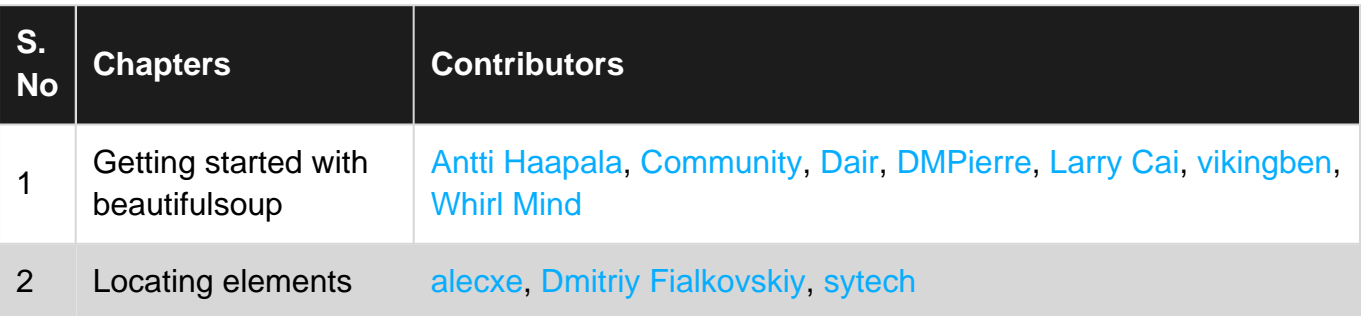